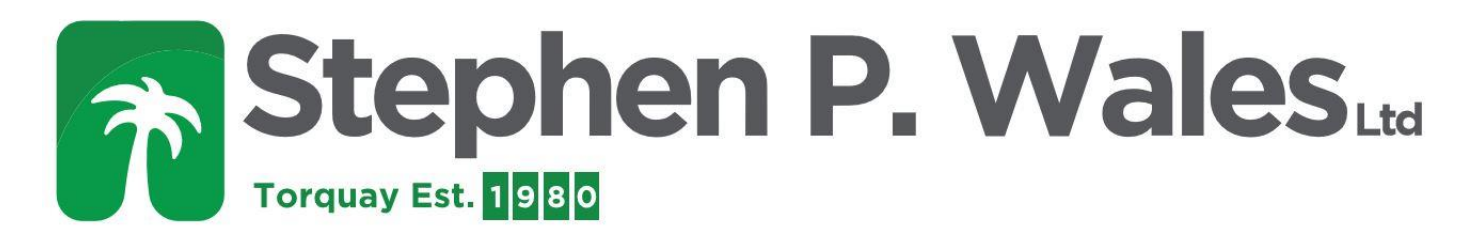

## **PP3 Card Meter Programming**

## **Quick Guide to programming**

- 1. Insert "PROGRAMMING CARD" SHARPLY- (TOO SLOW = "CARD ERROR") (Wrong code = "CARD ERROR") (Corrupted card = "CARD ERROR") Do not allow cards to be near your mobile phone.
- 2. Remove card when requested—Meter says "PROGRAMMING"
- 3. Press the blue button until the meter says "RATE 1 = 016.00ppu (pence per unit)
- 4. If you have a "RATE 2" set this the same as "RATE 1".
- 5. Press the grey button to move cursor (cursor is the line underneath one of the numbers)
- 6. When cursor is under the number you want to change (keep-your-finger-on-the-grey button whilst tapping the blue button) change it to the number you want. Be aware of the position of the decimal point 016.00 = 16pence per unit.
- 7. Leave the meter and it will time out and automatically store your changes.
- 8. Other parameters (emergency Credit, debt collection, time etc., are changed using the same method. Check that the Time is correct.

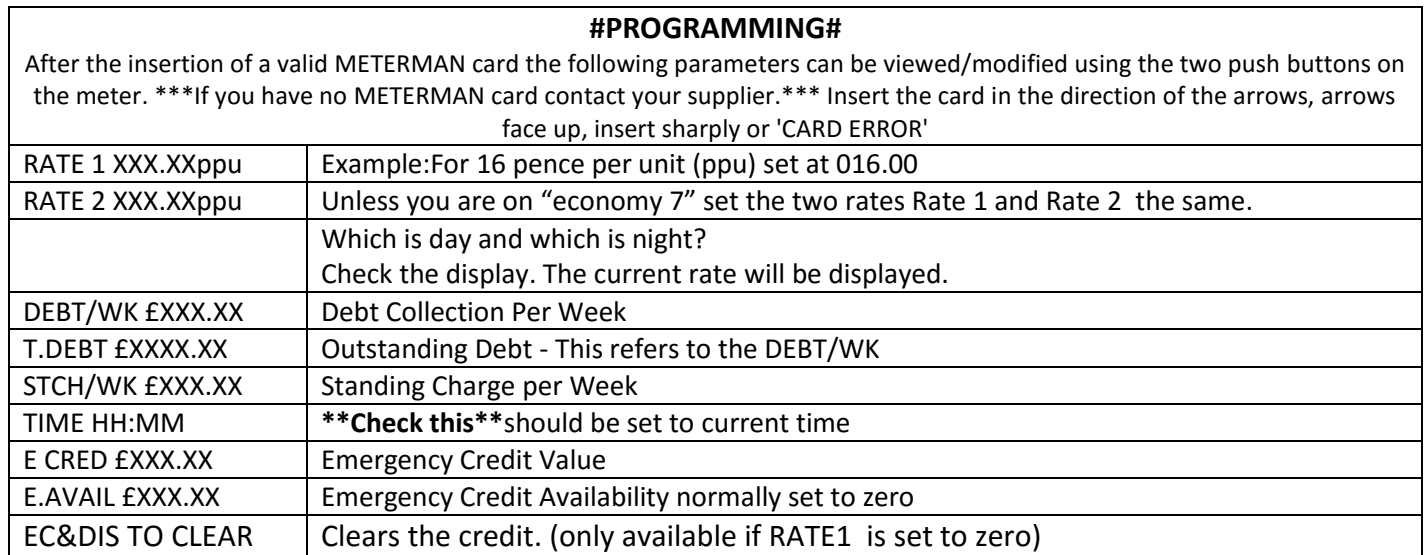

## **Instructions for how to Zero the Credit on a PP3**

- 1) Insert Programming Card
- 2) Scroll through to Rate 1
- 3) Set Rate 1 to 00.00
- 4) Continue to Scroll through to the end of the menu until it states "EC+DIS to clear".
- 5) Press grey and blue buttons together following this everything on the meter will be reset except for the total KWh.
- 6) Reinsert Programming Card and reprogram the rates, the Emergency Credit and the Standing Charge.